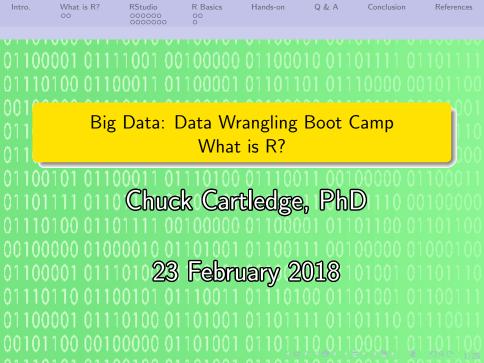

## Table of contents (1 of 1)

- Intro.
- 2 What is R?
  - The language
- RStudio
  - Basic how-tos (left side)
  - Basic how-tos (right side)
- A R Basics
  - Variables

- Functions
- 5 Hands-on
- 6 Q & A
- Conclusion
- References

#### What are we going to cover?

#### We're going to talk about:

- What is the language R?
- What GUI do I use to write and execute R programs?
- What are some basic variable types in R?

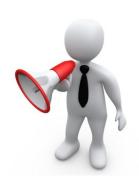

The language

#### The official definition.

"R is a language and environment for statistical computing and graphics. It is a GNU project which is similar to the S language and environment which was developed at Bell Laboratories (formerly AT&T, now Lucent Technologies) by John Chambers and colleagues. R can be considered as a different implementation of S. There are some important differences, but much code written for S runs unaltered under R.

R provides a wide variety of statistical (linear and nonlinear modeling, classical statistical tests, time-series analysis, classification, clustering, ...) and graphical techniques, and is highly extensible. The S language is often the vehicle of choice for research in statistical methodology, and R provides an Open Source route to participation in that activity."

CRAN Staff [2]

The language

## R is available for almost all major operating systems.

- Linux (and its variants)
- (Mac) OS X
- Windows

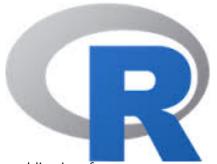

Get the R environment and a command line interface.

Download from: https://cloud.r-project.org/

Source code is available for custom OSs.

https://github.com/wch/r-source

#### A complete IDE

A complete, integrated R development environment.

- Text editor
- R console
- Variable list and contents
- Tabbed display for different uses

See software overview and design document for version and download information.

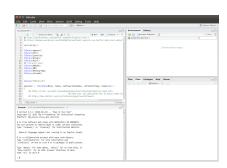

#### Same image.

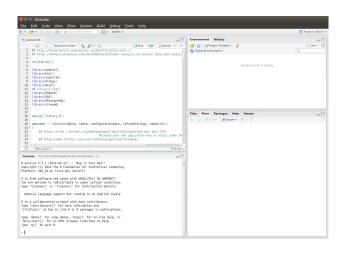

#### Editor

- "Smart" editor
- CTRL + O to open a file
- CTRL + S to save a file
- CTRL + A to highlight contents
- CTRL + Enter to transfer contents to Console
- Multiple files can be opened at once

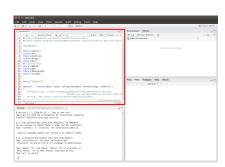

## Same image.

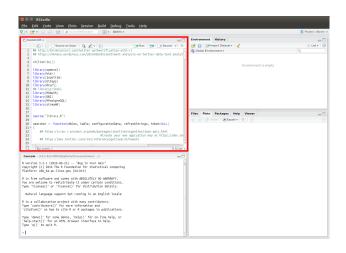

#### Console

- Interprets R commands
- Commands from editor, other panels, or manually entered
- Execution errors appear here
- Contents of print function appear here

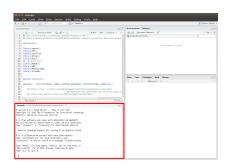

## Same image.

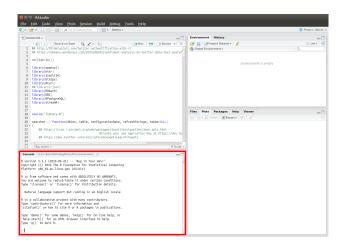

#### **Variables**

- Displays contents of selected environment (including variables)
- Display history of console commands
- Can save and load data from data files

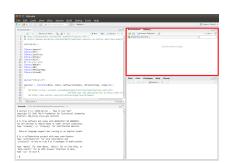

#### Same image.

000000

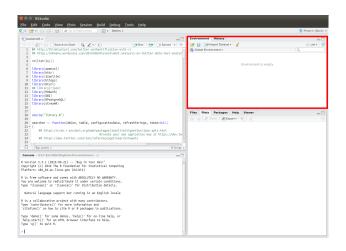

#### Tabbed display

- Displays files in the current directory
- Displays plots from the console
- Allows packages to be added, or removed from the console
- Provides help/man pages for R functions and packages

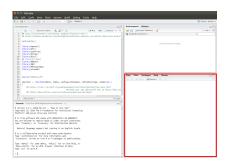

#### Same image.

0000000

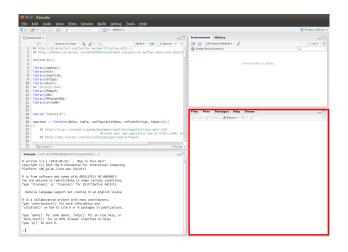

#### Starting an R script in the background

The image shows a Windows environment.

A \*nix environment command is: Rscript backend.R &

```
CVN/regram Files.NNR-3.3.4tNhn\1386-3Reript ZvNostComp\Seripts\backend.H
```

## Same image.

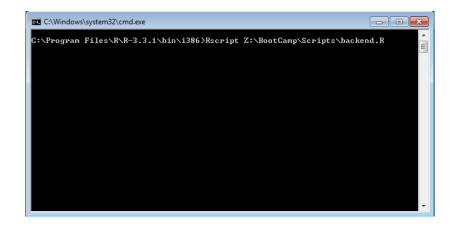

## Basic help with functions[1]

Based on subject

```
1 help.search("data input")
```

2 Based on pattern matching

```
apropos ("Im")
```

Second Looking for a specific item

```
1 find (" lm" )
```

About a specific item

```
1 ?lm
```

Example of a function

```
1 example(Im)
```

Source code for a function

```
1 Im
```

Demonstration of a function

```
1 demo(persp)
```

Open Demonstration of a function

```
1 vignette("moveline", package="grid")
```

Ontents of a library

```
1 library (help=spatial)
```

Install a new library

```
1 install.packages("Kfn")
```

# Variable types (part 1 of 2)[3]

- Variable names:
  - Names are case sensitive
  - Names cannot begin with numbers or special symbols
  - Names cannot have internal spaces
- Scalars (simple values)
  - 1 variable <- 3
- Vector of values

```
1 variable <- c(3, 5, 7, 10)
```

Matrix of values

```
1 variable <- matrix(1:20, nrow=5, ncol=4)
```

Access matrix values

```
1 b <- variable [3,4]
2 b <- variable [,4]
3 b <- variable [3,]
```

Array of values

```
1 variable <- array (1:20, dim=c (2,2,5))
```

## Variable types (part 2 of 2)[3]

Data frames (each column must have the same number of values)

2 Lists (each list entry can have a different number of values)

```
pts <- list (x = cars[,1], y = cars[1:23,2])
```

Saving variables

```
save(x, y, file = "xy.RData")
```

Loading variables

```
load(file = "xy.RData")
```

#### Functions are supported

- Have the same naming conventions as variables
- Mave three parts:
  - Optional pass parameters (named, evaluated, unnamed)
  - 2 Text of the function
  - The environment where and while the function executes

```
functionName <- function(p1, p2=1234, ...)

{
    p3 <- p1 + p2
    return(p3)
    }

functionName(3)

functionName(3)

functionName(3, 6677)
functionName(3, 6677)
functionName(3, 6677)</pre>
```

- The last value evaluated is returned.
- Statements grouped by "curly braces" or semicolons.

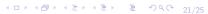

# Some simple exercises to get familiar with R and RStudio

- Create a variable and assign it the value 3
- Print your variable
- Create a function that takes one parameter and returns the square of that value

- Use your function to compute the square of 45
- Print the value of the passed parameter inside the function
- Open the file library.R and explain what the function dumpObject does

Q & A time.

Intro.

Q: Why was Stonehenge abandoned?

A: It wasn't IBM compatible.

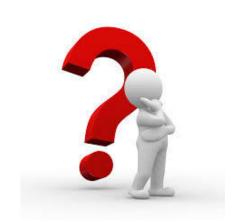

#### What have we covered?

- Covered a little bit of R's background
- Looked at RStudio, a cross platform GUI for working with R
- Looked at some R basics (variable types and functions)

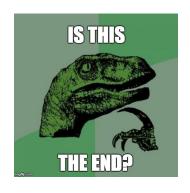

Next: Look at some of R's built-in datasets and specifically; the iris dataset

## References (1 of 1)

- [1] Michael J. Crawley, The R Book, John Wiley & Sons, 2012.
- [2] CRAN Staff, What is R?, https://www.r-project.org/about.html, 2017.
- [3] Simon Walkowiak, <u>Big Data Analytics with R</u>, Packt Publishing Ltd., 2016.